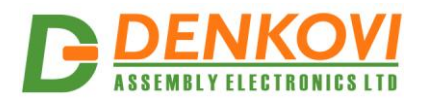

 **USB 4 Relay Board - v2** User Manual 07 June 2016

# **USB 4 Relay Board - v2**

*User Manual Date: 07 June 2016*

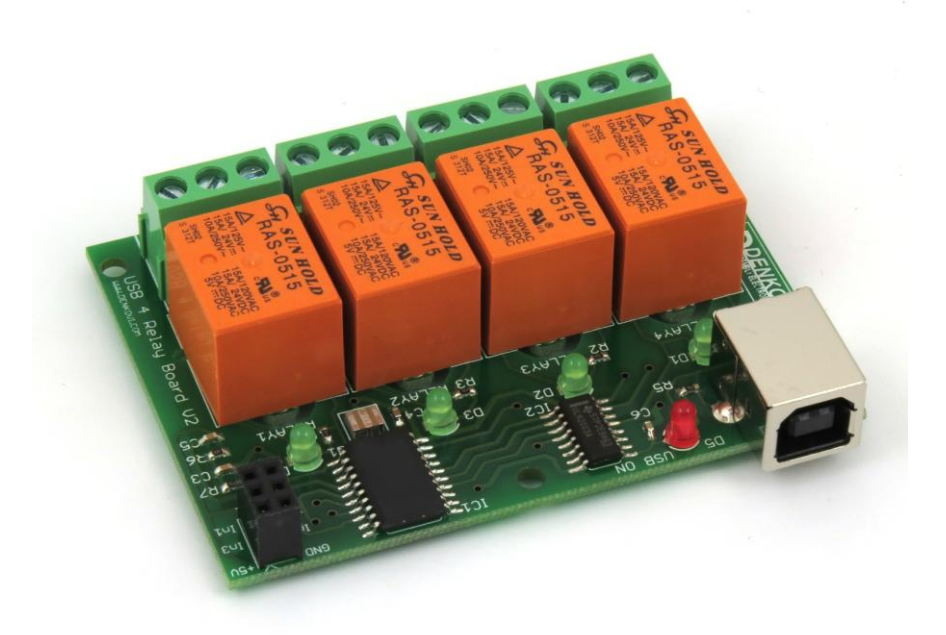

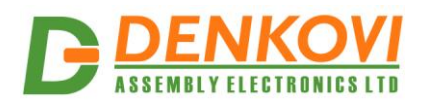

#### **Content**

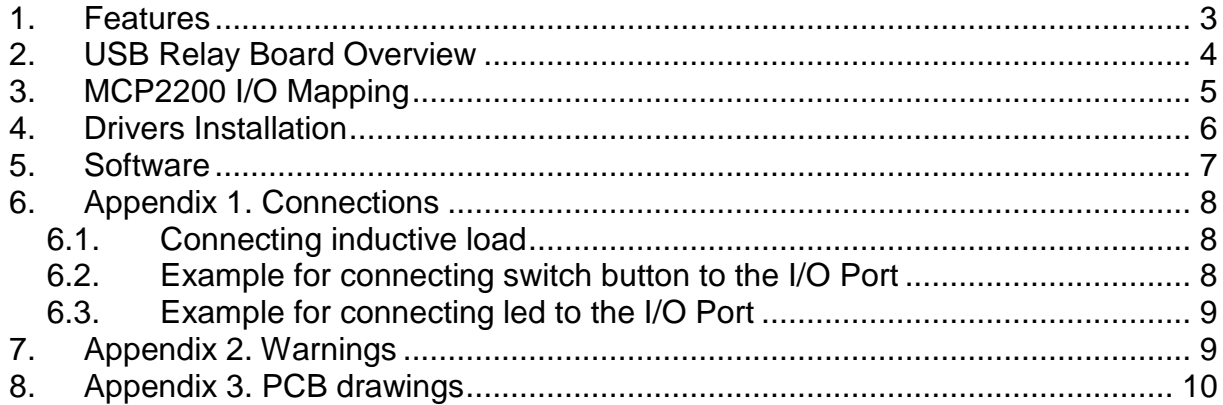

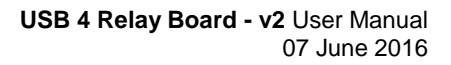

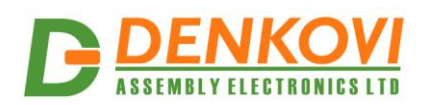

### <span id="page-2-0"></span>**1. Features**

- High quality
- 4 SPDT Relay channels selectable by user:
	- o [JQC-3FC/T73](http://denkovi.com/Documents/T73.pdf) DC5V (7A / 250VAC, 10A / 125VAC, 12A / 120VAC, 10A / 28VDC)
	- o [RAS-05-15](http://denkovi.com/Documents/23-3.pdf) (10A / 250VAC, 15A / 120VAC, 15A / 24VDC)
- 4 Digital I/O lines
- Power supply: from USB port
- Max. current consumption: 400 mA (when all relays are on)
- Chipset: [MCP2200](http://www.microchip.com/wwwproducts/en/MCP2200)
- Significant resistance against USB interference
- Keeps the relay states in internal EEPROM on every toggle
- Power led
- Relay leds
- Size: 77mm x 56mm x 17mm
- Temp Range: -40 to +80 °C
- PCB parameters: Extra PCB openings for better voltage isolation and doubled high voltage tracks
- Footprint is fully compatible with our previous USB 4 Relay Board with [FT245RL](http://denkovi.com/usb-relay-board-four-channels-for-home-automation) for easy integration or replacement

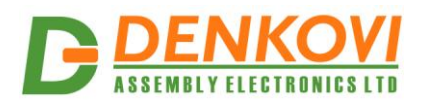

## <span id="page-3-0"></span>**2. USB Relay Board Overview**

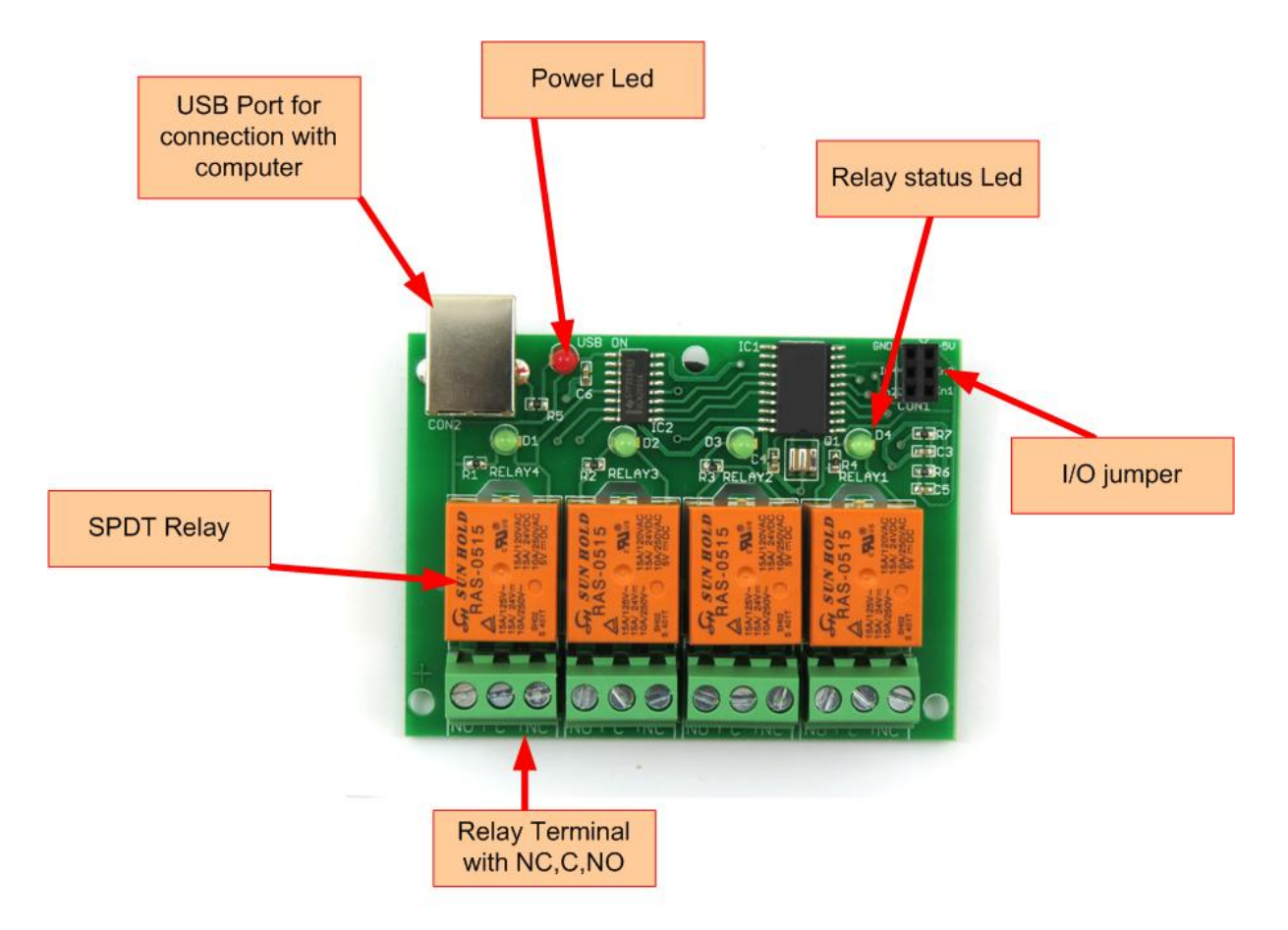

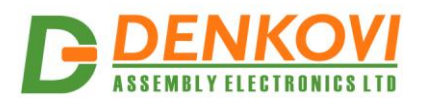

## <span id="page-4-0"></span>**3. MCP2200 I/O Mapping**

#### **USB Four Channel Relay Board**

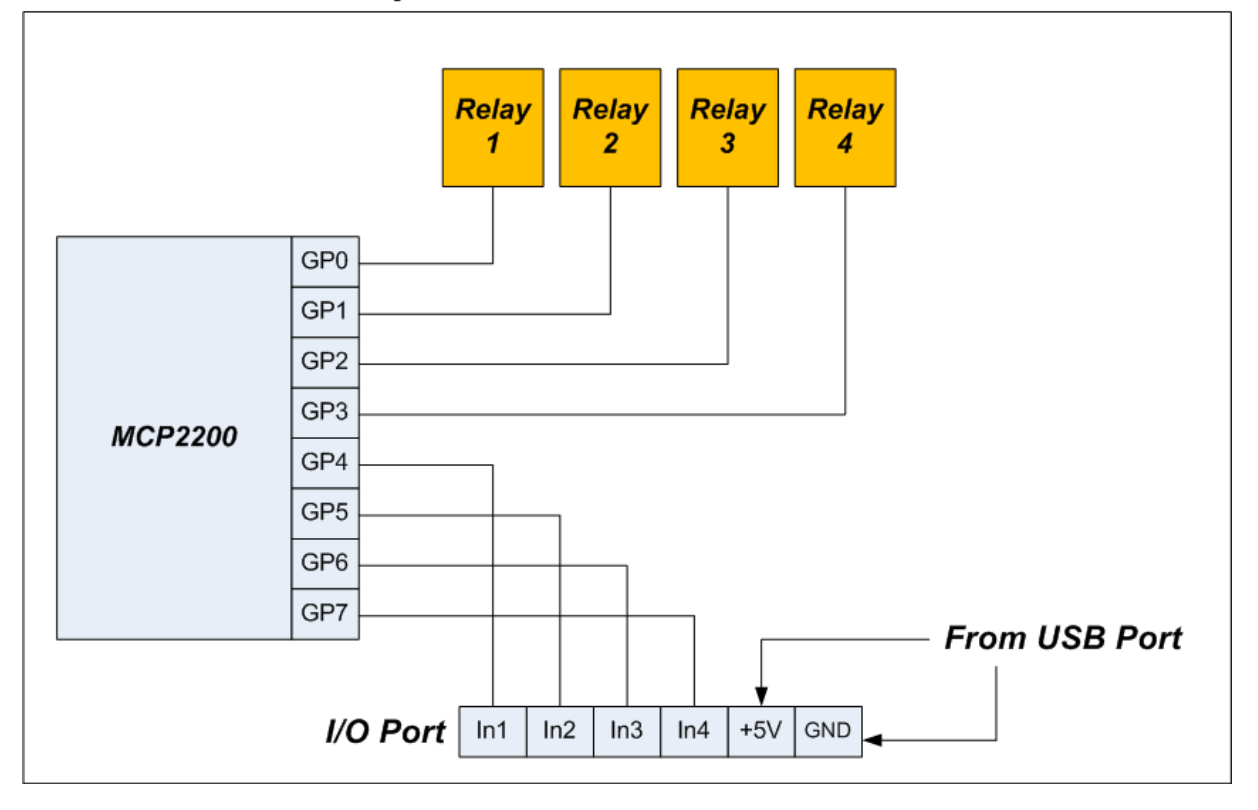

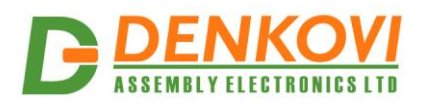

#### <span id="page-5-0"></span>**4. Drivers Installation**

The device is based on [MCP2200](http://www.microchip.com/wwwproducts/en/MCP2200) chipset. The drivers are usually built in the operating system. However if the device is still not recognized, they must be installed from the bellow link: <http://www.microchip.com/wwwproducts/en/MCP2200>

After successful installation, the relay board will be shown as USB Serial Port. For example in Windows you can see it on the device manager:

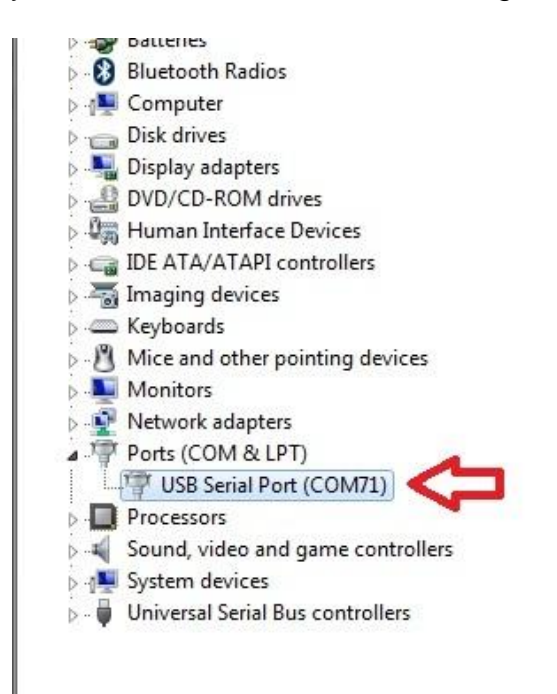

Figure 1. USB Serial Port

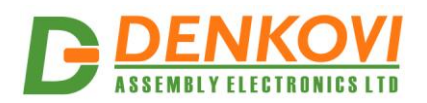

## <span id="page-6-0"></span>**5. Software**

The relay board is supported by:

- DRM Software <http://denkovi.com/drm-software>
- Denkovi Relay Command Line Tool: [http://denkovi.com/denkovi-relay](http://denkovi.com/denkovi-relay-command-line-tool)[command-line-tool](http://denkovi.com/denkovi-relay-command-line-tool)

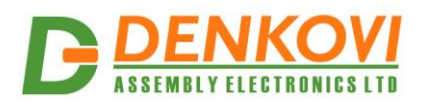

## <span id="page-7-1"></span><span id="page-7-0"></span>**6. Appendix 1. Connections**

### **6.1. Connecting inductive loads**

Although MCP2200 is significant resistive against USB interference, it is possible in some very noisy environments to have issues with the communication (very often caused by inductive loads). In such cases, you can refer to our guides how to prevent USB interference: <http://denkovi.com/controlling-inductive-devices>

#### <span id="page-7-2"></span>**6.2. Example for connecting switch button to the I/O Port**

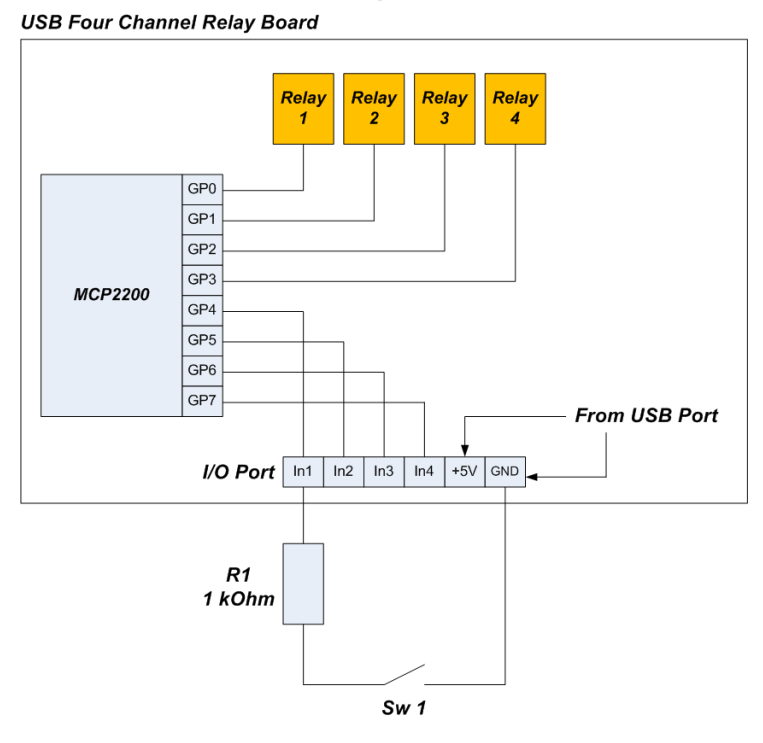

Figure 2. Connecting switch

GP4 must be configured as input. The protection resistor R1 is recommend in case GP4 pin is configured as output in order to prevent short cut.

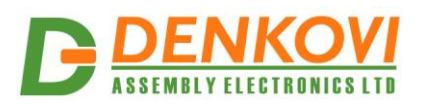

 **USB 4 Relay Board - v2** User Manual 07 June 2016

### <span id="page-8-0"></span>**6.3. Example for connecting led to the I/O Port**

**USB Four Channel Relay Board** 

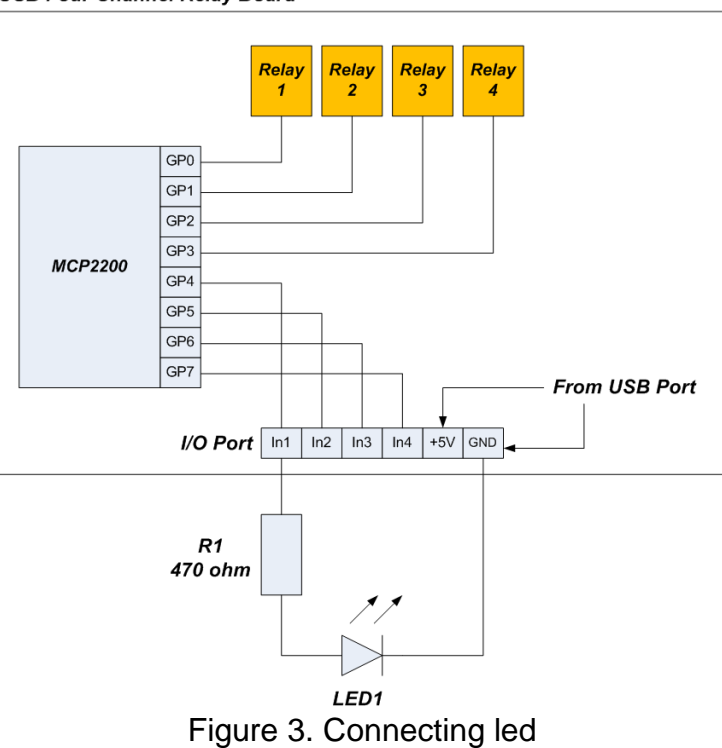

The GP4 must be configured as output.

#### <span id="page-8-1"></span>**7. Appendix 2. Warnings**

- o The USB 4 Relay module can not work without computer.
- o The USB 4 Relay module does not have any protection against short cut or over voltage on its I/O port!

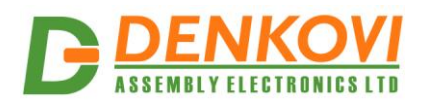

## <span id="page-9-0"></span>**8. Appendix 3. PCB drawings**

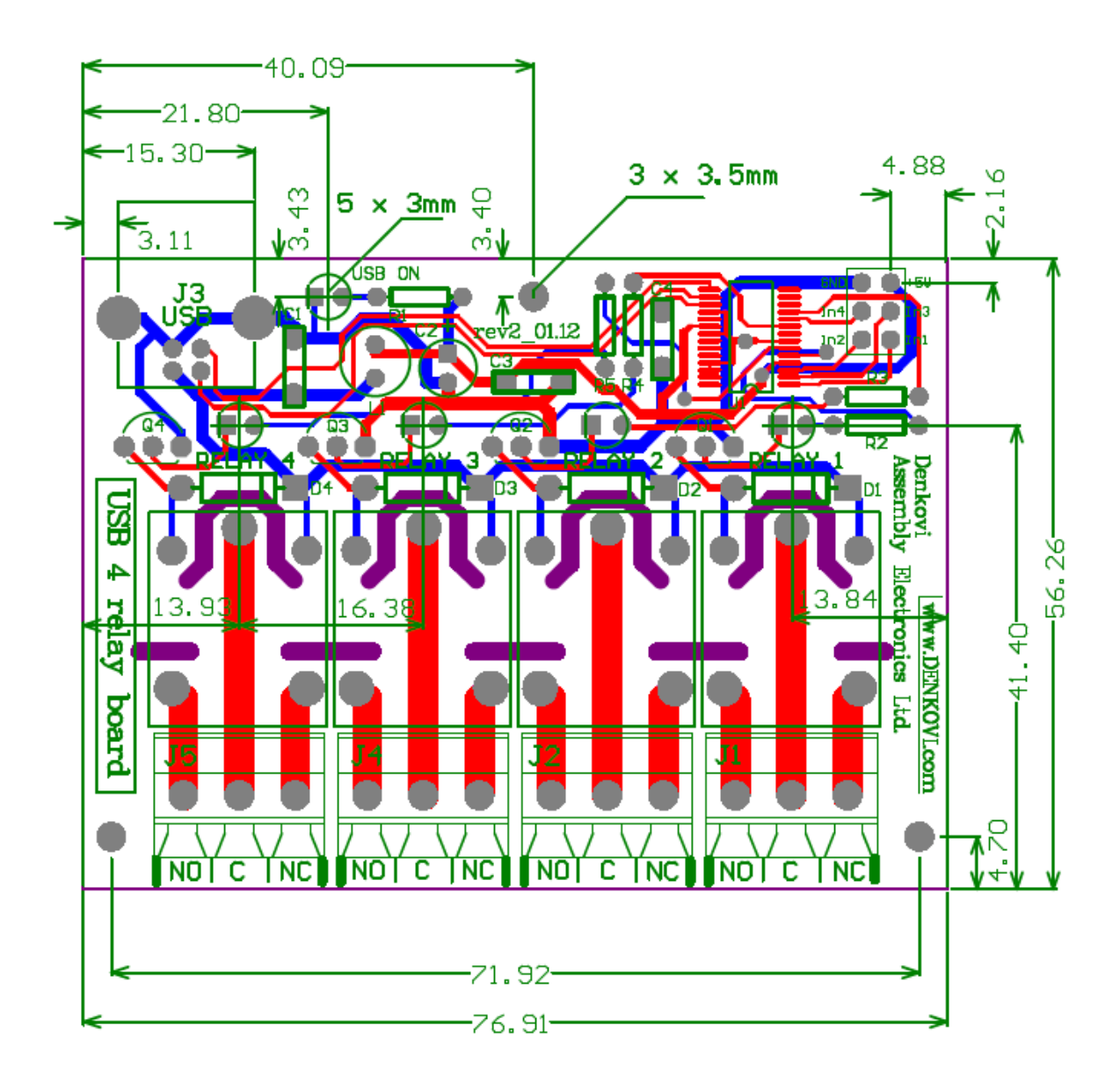